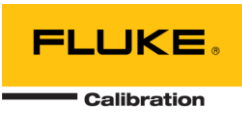

#### **Purpose**

The Procedure Translator ("ProcTran") is used to convert MET/CAL® 5500 and 5520 legacy FSC statements in a (previously complied) procedure text file to the equivalent 5502A, 5502E, or 5522A *name* = *value* (NVI) FSC.

The ProcTran is intended for translation of meter type procedures that utilize the following functions of the 5500A and 5520A calibrators:

- DC Voltage
- AC Voltage
- DC Current
- AC Current
- Resistance
- Capacitance
- Temperature

The ProcTran *is not* intended for procedures that utilize the following 5500A and 5520A functions. See th[e Translating Multiple Procedures section](#page-7-0) for additional detail.

- Dual DC Voltage
- Dual AC Voltage
- DC Power
- AC Power
- DC offset of AC Voltage
- Duty Cycle of Square Waves
- 5500A-SC, 5500A-SC300, 5500A-SC600, 5520A-SC300, 5520A-SC600, and 5520A-SC1100 Oscilloscope Calibration Options

#### **Installation**

The MET/CAL Editor version 8.0 or newer must be installed on the host PC prior to the setup of the procedure ProcTran. This will ensure that all required prerequisites are on the system. Copy the ProcTran.exe into the folder "Program Files\Fluke\METCAL" or "Program Files (x86)\Fluke\METCAL". The single file copy is all that is required to install the ProcTran. The following sections describe how to use the ProcTran as an external Tool to the MET/CAL Editor and how to use the tool via command line arguments.

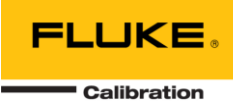

### **Overview**

The ProcTran is a command line tool that translates individual procedure files or projects based on the values passed as command line arguments. The ProcTran can be configured to execute from the MET/CAL Editor (8.0 or newer) or directly from Windows by using a Batch file or the Windows Run option.

The ProcTran assumes that the input file has been compiled with no errors. The ProcTran should not be used on procedure files that have not been compiled. The output translation file is not automatically compiled. Based on the details of the original file the resultant file may or may not require additional edits. Any statements that could not be translated will be copied verbatim to the output file followed by a new line beginning with **WARNING**. This line is specifically designed not to compile, so that statements that were not translated can be easily located for manual modification. It is expected that the user will review the translated file for warnings and errors prior to compiling and releasing the modified procedure.

A general flow of the translation process follows:

- The ProcTran scans the procedure passed in via command line. The scan searches for FSC statements that meet the command line criteria. If a procedure project file is used as the command line argument, the ProcTran will access each procedure file associated with the project.
- It is assumed the procedure being translated is a fully functional procedure that has previously been compiled. Procedures that have not been compiled will not be properly translated.
- It is assumed that each 5500 or 5520 statement is independent of other statements in the procedure.
- 5500 and 5520 statements with the following MOD4 fields are translated to a single NVI FSC statement that may be multi-lined:

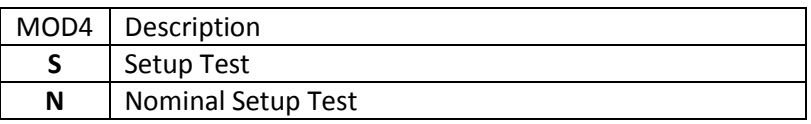

 5500 and 5520 evaluation statements (MOD4 blank) for calibrator source functions are translated to multiple statements:

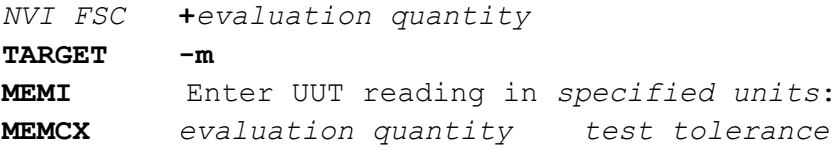

 5500 and 5520 evaluation statements (MOD4 blank) for calibrator measurement functions are translated to multiple statements:

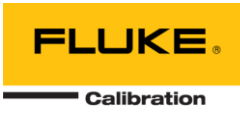

*NVI FSC* **+***evaluation quantity***; Setup TARGET -m** *NVI FSC* **+***evaluation quantity***; Read MEMC** *evaluation quantity test tolerance*

- The ProcTran automatically inserts DISP FSC statements to ensure a correct calibrator connection when translating 5500 current statements. This is necessary since the 5500A has only AUX HI and LO terminals, but the 5502A, 5502E, and 5522A use AUX HI and LO or 20A and AUX LO depending upon the magnitude of the current.
- A new file is generated with the same name as the original file with a suffix based on the type of translation completed; filename.mc => filename\_5522A.mc. The translated files are created in the same folder as the source file.
- The translated file is not automatically compiled. The user should search for warnings and errors before releasing the modified procedure.

### **Limitations**

 The ProcTran does not change calibrator model number in FSCs, like the DISP statement shown below:

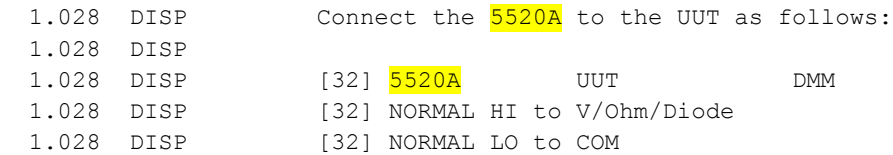

### **The ProcTran inserts "WARNING <***explanation***>" in the output file for a statement it cannot translate (see below).**

- The ProcTran does not support the M550 and M5520 auxiliary FSCs. When a M550 or M5520 Auxiliary FSC statement is executed, settings specified in the auxiliary statement are stored for subsequent use when executing the respective primary FSC, 5500 or 5520. Therefore auxiliary FSCs are not supported for the following reasons:
	- 1. Auxiliary FSC statements may or may not be executed at run time, based on conditional logic in the procedure.
	- 2. Auxiliary FSC statements do not have to occur in the same procedure file as the primary FSC statement. For example, an auxiliary FSC may be executed in the main procedure, then a subsequent primary FSC is executed in a subprocedure.

This means the following are not supported because they rely on the auxiliary FSC settings:

1. AC and DC Power Modes

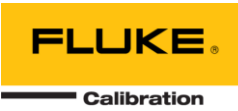

- 2. Dual AC and Dual DC Voltage Modes
- 3. DC Voltage and DC Current range locking
- 4. 5520A dBm output impedance
- 5. TC reference
- 6. Square wave duty cycle
- 7. AC voltage DC offset
- 1. The ProcTran does not support procedures which use slewing for instrument evaluation statements (MOD4 blank and ASK- K) . This is typically only used for analog meters.
- 2. The ProcTran does not support procedures which use automatic range messages (ASK+ R).
- 3. The ProcTran does not 5500 and 5520 Comparison Tests (MOD4 = "C").
- 4. The ProcTran does not support the Oscilloscope Calibration Options are not supported.

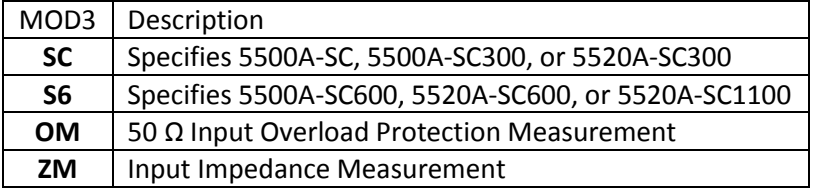

5. The ProcTran does not support the 5725A Amplifier. The 5502E, 5502A, and 5522A calibrators do not support the 5725A:

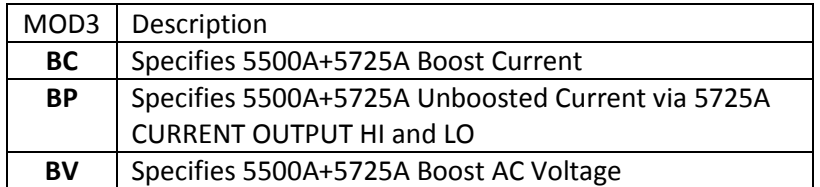

#### **Use in MET/CAL Editor 8.0**

Adding the procedure ProcTran as "External Tool" to the MET/CAL Editor can simplify the translation process.

- 1. Access the Tools, External Tools menu choice.
- 2. Select the default "[New Tool]" option listed or choose an existing tool for editor.
- 3. Title: Define an appropriate title for the tool, such as generic "ProcTran" or more specific "Translate 5520A procedure to 5502E".

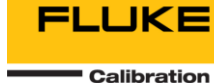

- 4. Command: Use the command option to navigate to the location of the procedure ProcTran. By default the program ProcTran.exe should be in the Program Files directory under "\Fluke\METCAL\".
- 5. Arguments: Add command line arguments as desired. Reference the ["Command L](#page-6-0)ine Usage" section of this document for additional details. Use the popup options to pass in the active file, the active project or the active folder of the opened procedure. Use the "Item File Name" and "Item Extension" if a single procedure is to be translated. If all the procedures in a project need to be translated, select "Project File Name" instead. If "Item Path" is selected, all the procedure files in the same folder of the file that is opened in Editor will be translated.

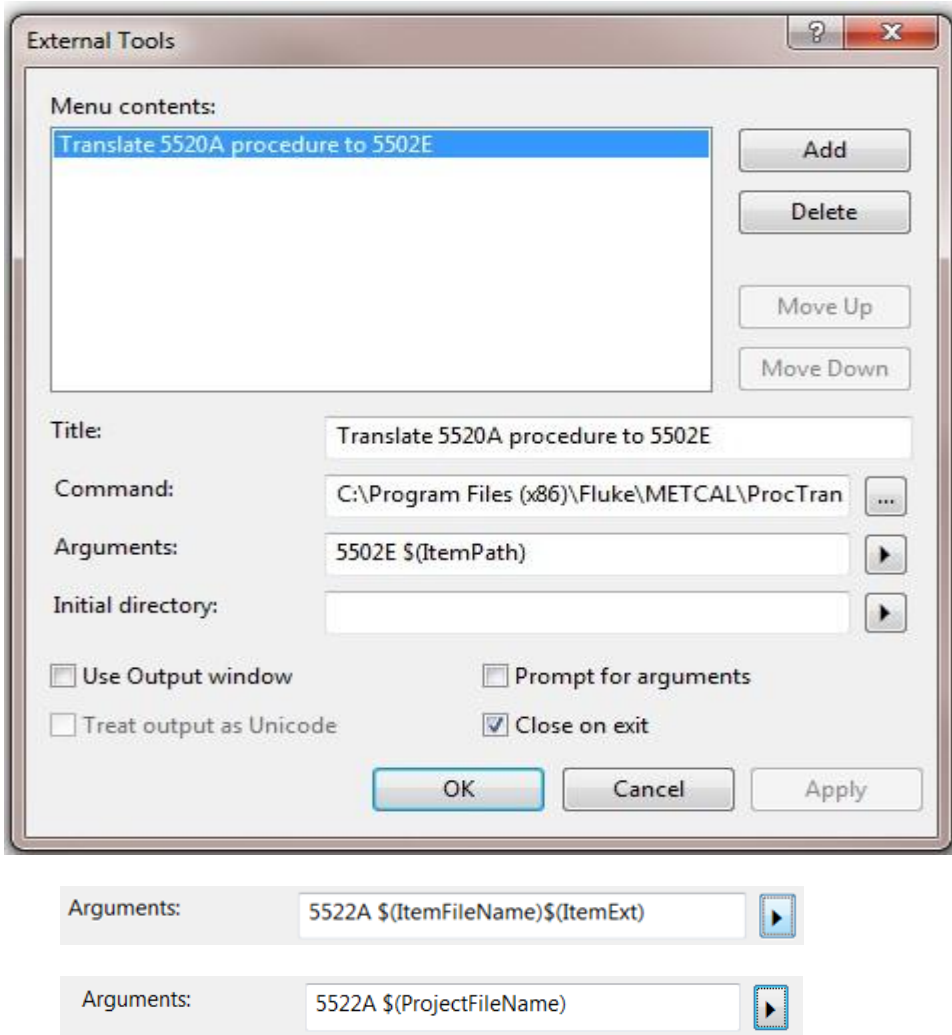

Note that more than one instance of the procedure ProcTran can be used as an external tool. Common examples include options for projects independent of individual files as well as options for specific FSCs. Example Titles: "Translate 5520 Project to 5522A", "Translate 5520 Procedure

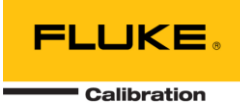

to 5522A". Based on the command line arguments these entries will translate a project or an individual procedure file respectively.

- 6. After configuring the arguments, click "Add" button to add the item to the Editor [Tools] menu.
- 7. When editing a procedure or a project, use the newly added menu option for procedure ProcTran in the Editor [Tools] menu to initiate a translation.

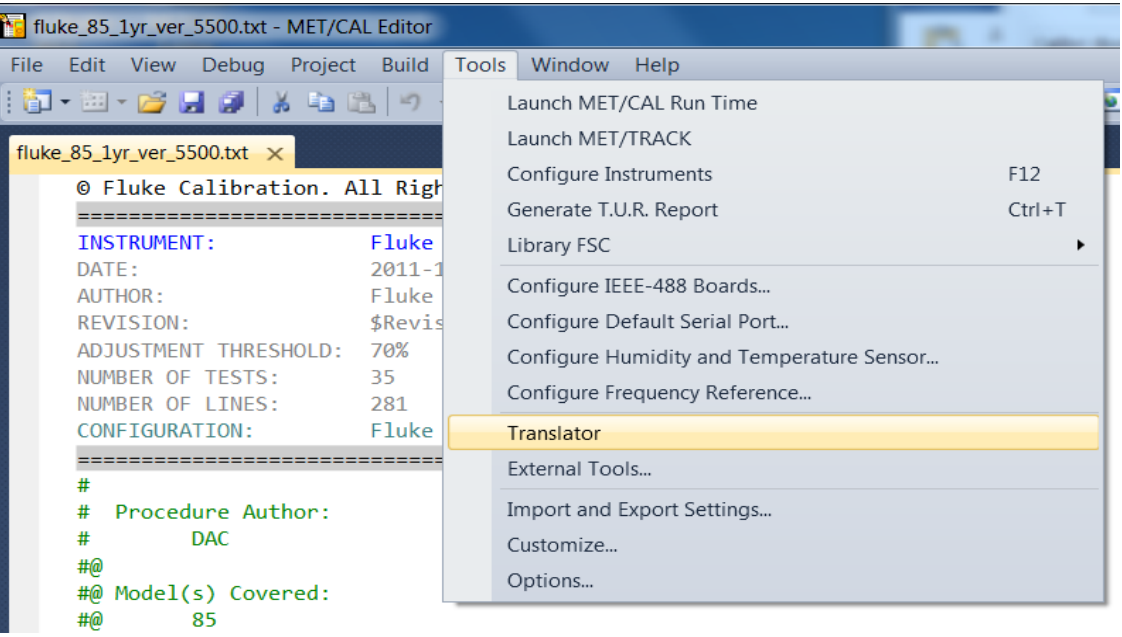

Note that the file viewed in the editor is not modified. A new file is created that must be separately opened. When the optional [output folder] argument is omitted, the translated procedures are created in the same directory as the source procedure files. Otherwise the new procedures will be created in the specified [output folder]. It is up to the procedure writer to arrange the project and compile the new procedures.

8. The results of the translating will show like the following.

**FLUKE Calibration** 

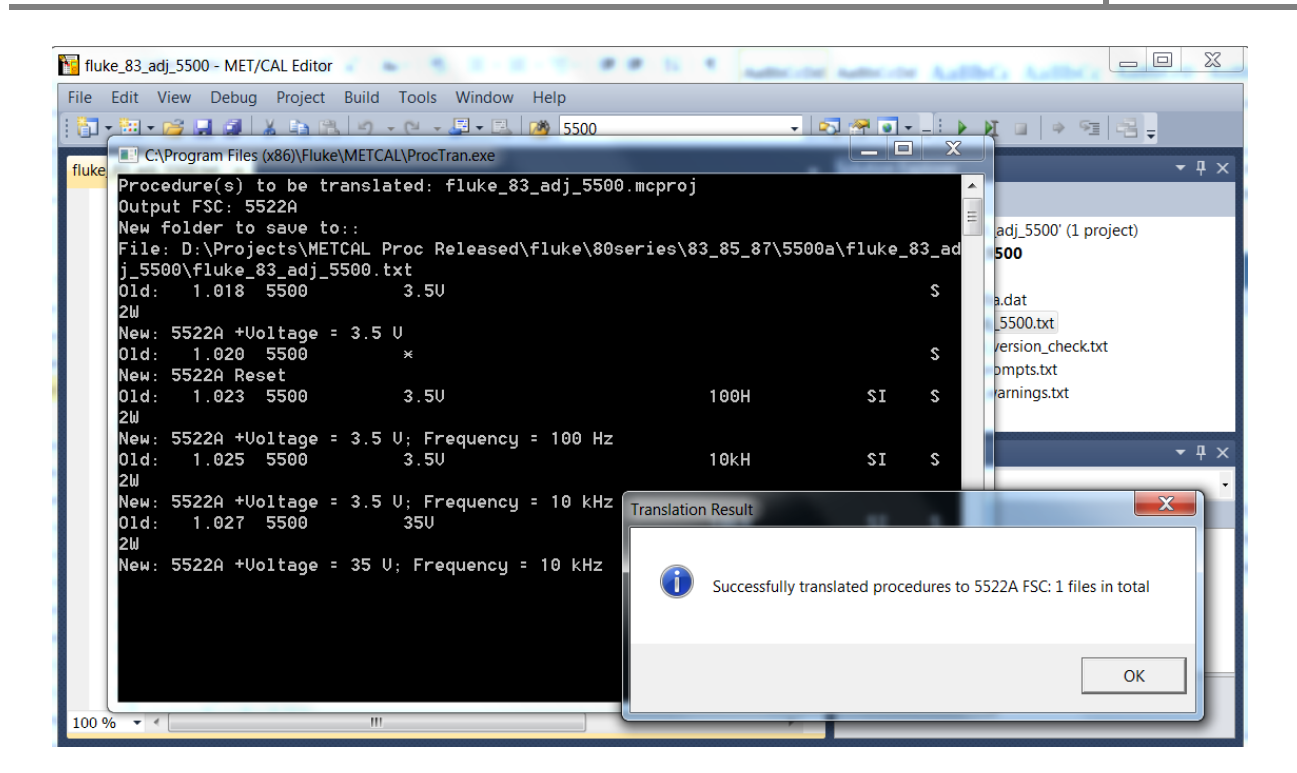

### <span id="page-6-0"></span>**Command Line Usage**

The ProcTran functionality is defined by command line arguments passed to the executable. Use the Run option or a Batch file to launch the ProcTran with command line arguments outside of the Met/CAL Editor environment.

**ProcTran.exe** *NVIFSC* [**V**] *filename***.***extension*|*folder* [*output\_folder*]

**Where:**

*NVIFSC* is **5502A** | **5502E** | **5522A**

*filename***.***extension* is the full path procedure file (.mc or .txt) or procedure project file (.proj or .mcproj) to be translated

*folder* is the full path folder name that all the procedure files (.mc or .txt) inside this folder will be translated

**Key:**

"**V**" denotes *verbose* output

"|" (vertical line) denotes *or*

"[" "]" (square brackets) enclose an optional command line argument

**OUTPUT:** *filename*\_*NVIFSC[V]***.***extension*

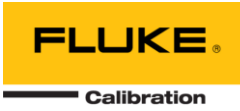

In verbose mode the original 5500 or 5520 statement is entered as a comment in the output file.

Examples:

**C:\>ProcTran.exe 5502E fluke\_77\_iii\_1yr\_ver\_5520.txt**

Creates the file **fluke\_77\_iii\_1yr\_ver\_5520\_5502E.txt** in the same folder.

**C:\>ProcTran.exe 5522AV fluke\_77\_iii\_1yr\_ver\_5520.mc ..\5502e**

Creates the file **fluke\_77\_iii\_1yr\_ver\_5520\_5522AV.mc** in the 5502e subfolder of the parent.

### <span id="page-7-0"></span>**Translating Multiple Procedures**

The procedure ProcTran operates on procedures stored in the \*.mc text format. Procedures stored in the compiled procedure folder, proc.dir, cannot be directly translated by the procedure ProcTran. A first step to translating these files is to open procedures as inidividual files or projects in the procedure editor. Reference the MET/CAL Editor help system topic "Migrating Procedures from 7.X to 8.0" topic for additional details on converting compiled procedures to text file equivalents.

Use the File, New, Project from Existing Procedure menu choice to convert a single compiled procedure into a complete procedure project referencing all required files (See figure below). The completed project or individual files associated with the newly created project can now be translated.

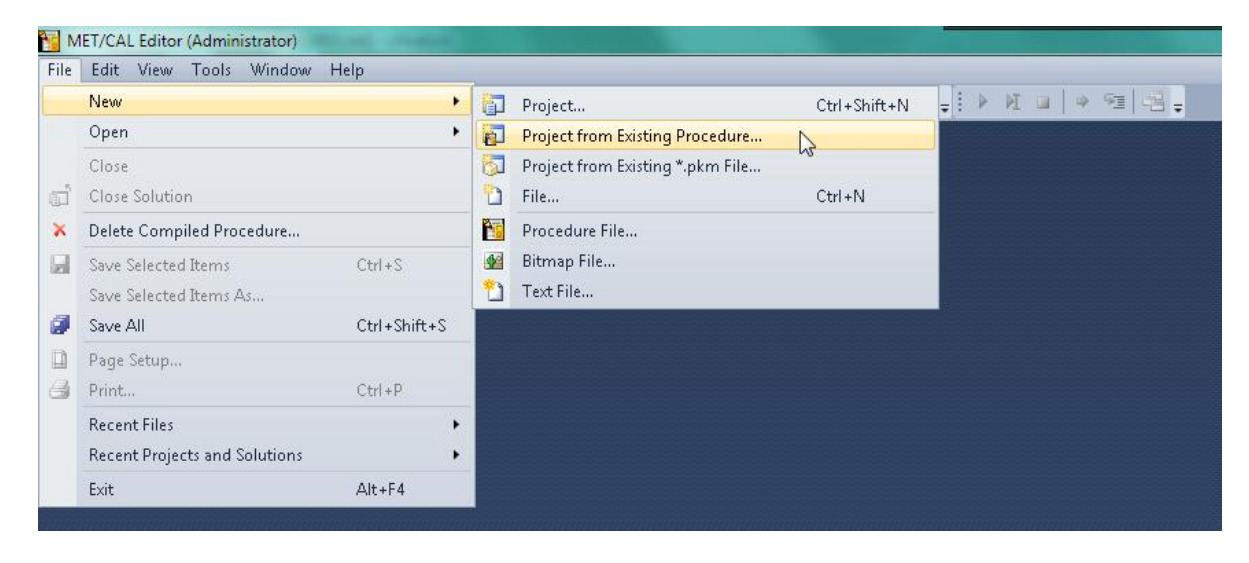

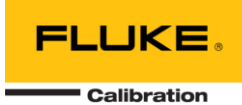

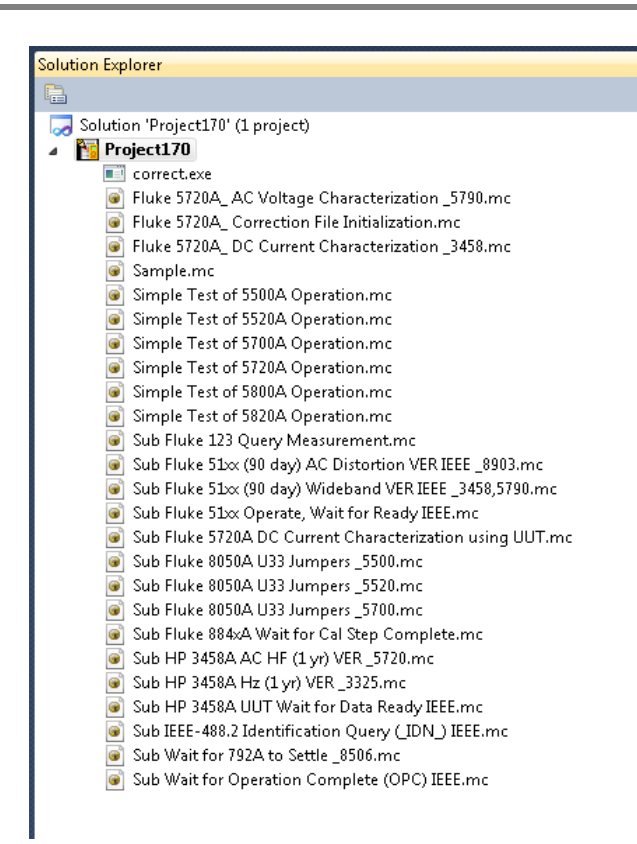

It is not required to convert the compiled procedure to a project. Alternatively the compiled procedure can be simply opened in the editor to create a text file equivalent of the procedure. Use the File, Open, Procedure menu choice to access the procedure selector. One or more procedures can be selected at a time. Use CTRL+A to open all procedure files, or hold down the CTRL key and select more than one procedure at a time. Monitor the status bar to determine the progress of the open operation. Any of the newly created files added to the solution explorer can be translated.

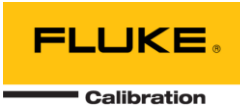

 $\overline{\mathbf{x}}$ 

Auth 4

 $Fluke$ 

Fluke

Fluk

 $Fluke$ 

 $\overline{\phantom{a}}$ 

 $|-|=|$ **P<sub>G</sub>** Open procedure from P:\procdir\sample1 **Filter Records** 41 / 41 Procedures Instrument Line Reference Author Revision Date **ion** £ Exclude Hidden Procedures ......... Reset  $\frac{1}{\text{Hide}}$ Select proc.dir Unhide Find Validate Procedures on Load Filter Instrument Pro References .<br>Sample Fluke 5500A ь  $Fluke$ Sub Fluke 5720A DC Current Characterization using UUT  $10.00$ Fluke 5720A || Fluke 742A-10k || Fluke 742A-10 || Fluke 742A-1 Sub HP 3458A Sync ACV (1 yr) VER 75720 Fluke 5720A (WB) Sub HP 3458A AC HF (1 yr) VER 75720 Fluke 5720A (WB) 11.pro Sub HP 3458A ACA (1 yr) VER 75720 Fluke 5720A (WB) 11.pro Fluk Fluke 5720A: AC Voltage Characterization /5790 12.pro Fluke 5790A || Fluke 5720A Fluke 5720A: Correction File Initialization 13.pro Fluke 5720A: DC Current Characterization /3458 14.pro Fluke 5720A || HP 3458A || Fluke 742A-10k || Fluke 742A-10 || Fluke 742A-1 Fluke Simple Test of 5500A Operation. Fluke 5500A 2.pro Sub Fluke 123 Status 22.pro Sub Fluke 123 Error Cal 22.pro Fluki Sub Fluke 123 Query Measurement Fluk 22.pro Sub IEEE-488.2 Identification Query (\*IDN?) IEEE 23.pro Fluke  $^{\rm{III}}$ c 1 P:\procdir\sample1\1.pro (1470 bytes) HFL

### **Example Translations**

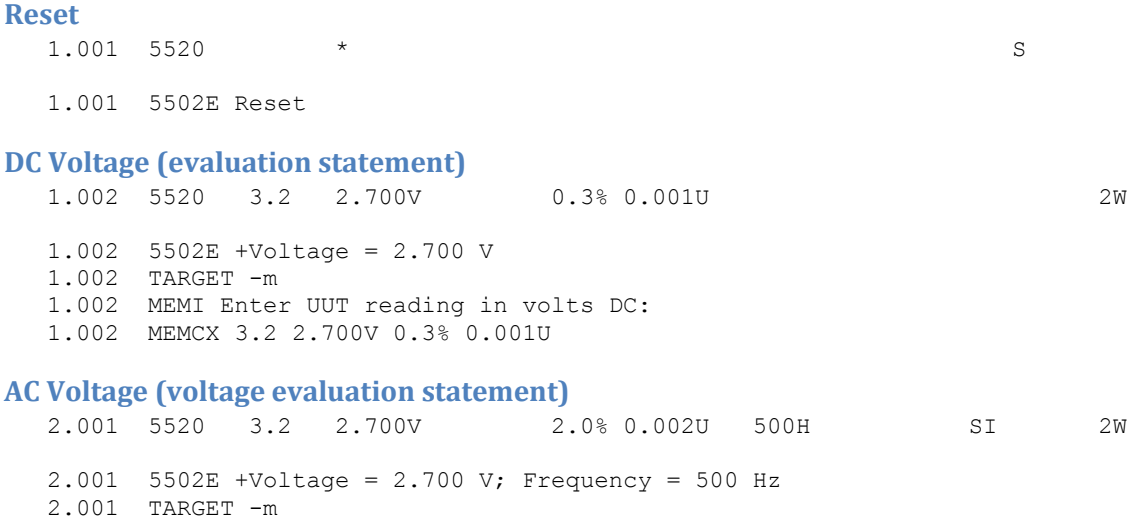

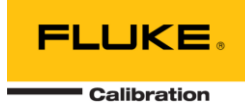

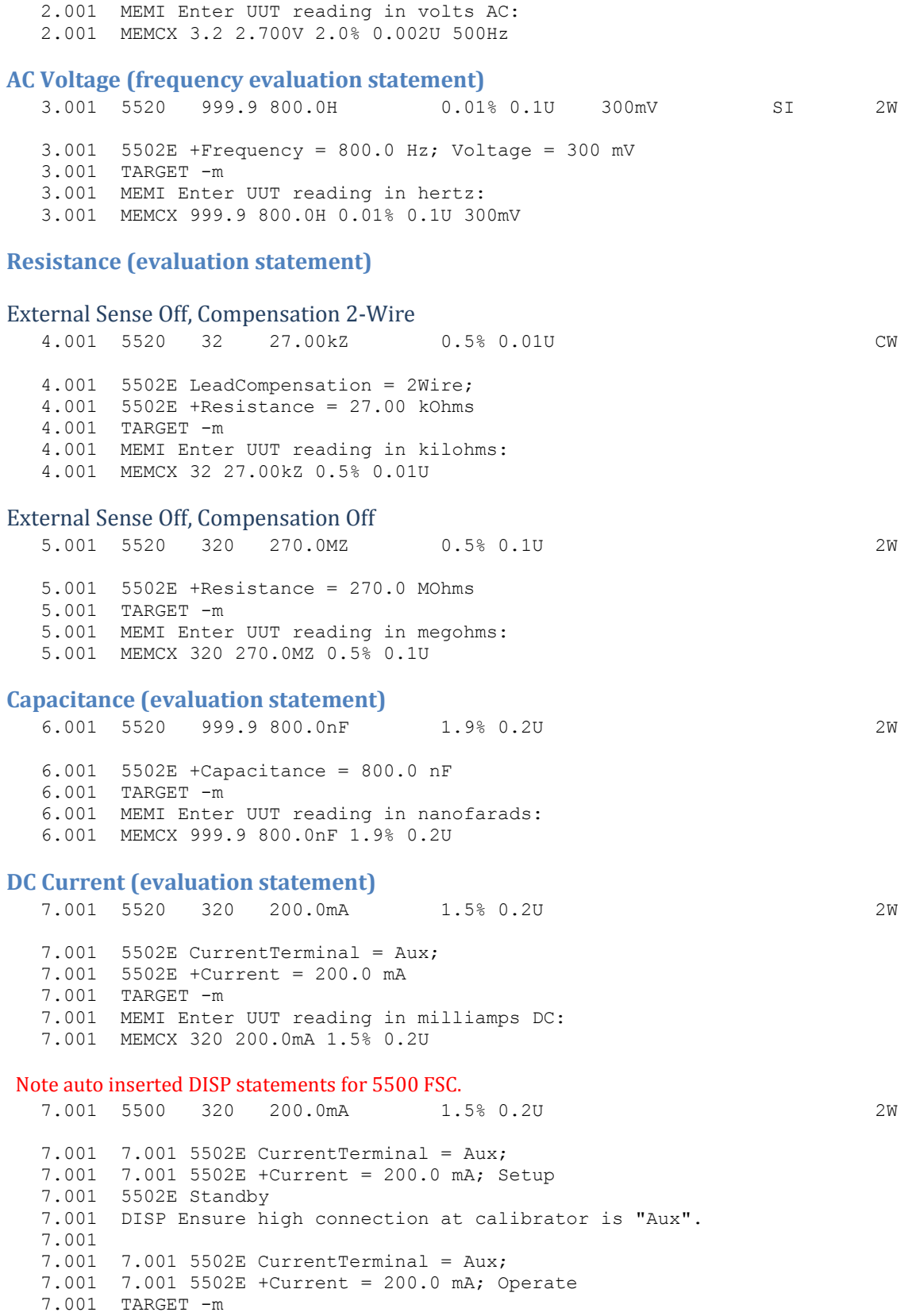

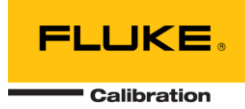

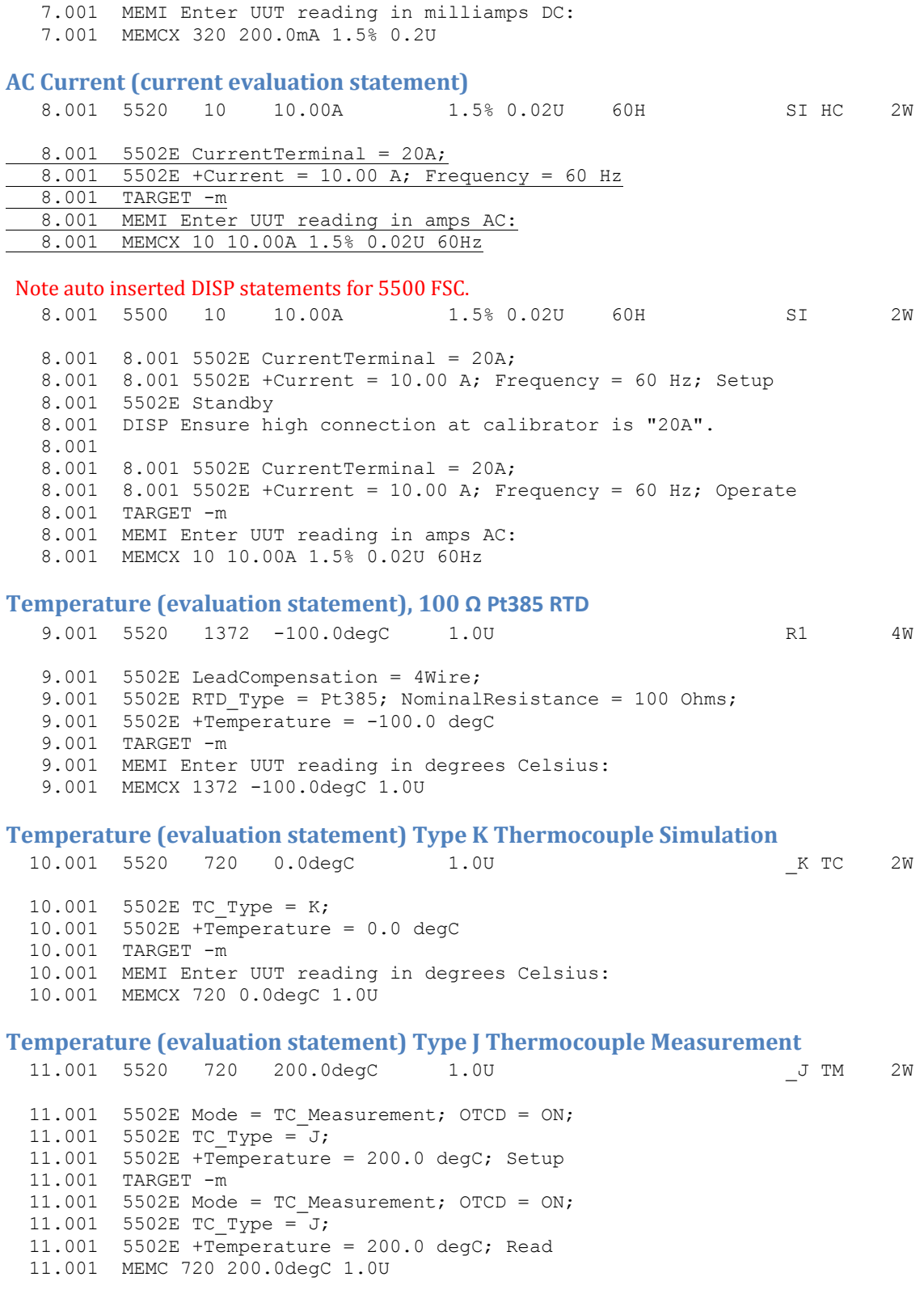

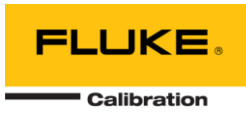

### **Humidity (evaluation statement)**

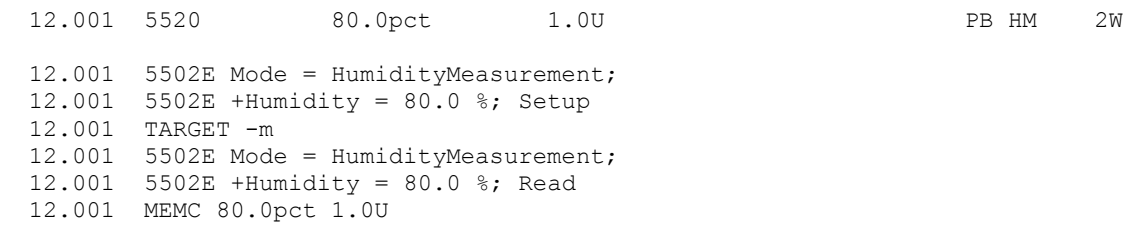